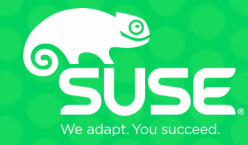

# HA for OpenStack, from the control plane to instances Hands On

Adam Spiers Senior Software Engineer aspiers@suse.com

Charles Wang Software Engineer cwang@suse.com

## **Workshop Environment**

#### **Relax ;-)**

- We have plenty of time
- Whole build is also automated and idempotent
- You can take home the entire environment afterwards (available online)
- You can run on any machine with at least 20GB RAM

## **Workshop Environment**

- We'll build a miniature cloud on a single machine
- libvirt + KVM hypervisor
- $\cdot$  5 VMs
	- Administration Server (Crowbar)
	- 2 Control Nodes in an HA cluster
	- 2 Compute Nodes with HA
- Vagrant for rapid deployment

### **What is Vagrant?**

"Creates and configures lightweight, reproducible, and portable development environments."

<https://www.vagrantup.com/>

- Not just for development
- Perfect for "kicking the tyres", demoing, testing, etc.
- Cross-platform (Linux, MacOS X, Windows)
- Providers for libvirt, VirtualBox, VMware, Hyper-V, Docker, OpenStack, ...

## **Vagrant Inputs**

- $\cdot$  1 or more Vagrant "box" pre-built virtual appliances
- Vagrantfile: Ruby DSL file which defines:
	- which box(es) to use
	- virtual hardware required
	- virtual network topology
	- network ports to forward
	- hypervisor-specific settings
	- files to inject into appliance
	- commands to run in appliance
- files to inject

## **Using Vagrant: Crash Course**

- vagrant box add suse/cloud7-admin
	- <https://app.vagrantup.com/suse>
	- Also possible to add local boxes
- vagrant up admin
- vagrant up controller1
- vagrant halt controller2
- vagrant destroy compute1
- <https://www.vagrantup.com/docs/getting-started/>

## **Workshop Vagrant Environment**

- <https://github.com/SUSE-Cloud/suse-cloud-vagrant>
	- [demos/HA/](https://github.com/SUSE-Cloud/suse-cloud-vagrant/tree/master/demos/HA)
	- [vagrant/](https://github.com/SUSE-Cloud/suse-cloud-vagrant/tree/master/vagrant)
		- [Vagrantfile](https://github.com/SUSE-Cloud/suse-cloud-vagrant/blob/master/vagrant/Vagrantfile) and [configs/2-controllers-2-computes.yaml](https://github.com/SUSE-Cloud/suse-cloud-vagrant/blob/master/vagrant/configs/2-controllers-2-computes.yaml)
- Libvirt + KVM pre-installed
- 2 boxes pre-installed
	- suse/cloud7-admin and suse/sles12sp2
- $\cdot$  5 VMs
	- admin (SUSE OpenStack Cloud 6 Administration Server)
	- controller1, controller2 (will form an HA cluster)
	- compute1, compute2

## **Starting Point**

- vagrant up was run
- This was run on the admin server:

root@crowbar:~ # **/root/bin/setup-node-aliases.sh**

root@crowbar:~ # **crowbar batch build HA-compute-cloud-demo.yaml**

• This was run on one controller:

root@crowbar:~ # **/root/bin/upload-cirros**

- 2 controllers in HA cluster
- 2 nodes that will serve as compute nodes
- All (relevant) barclamps deployed!
- cd to local copy of git repository
- cd vagrant/

#### **How to Access Crowbar**

#### • Connect to admin node

- vagrant ssh admin and su or
- ssh root@192.168.124.10 or
- $\bullet$  use VM console in virt-manager / VirtualBox
- Root password is vagrant
- Accept the EULAs (for each EULA, read it and type  $\sigma$  then  $\gamma$ )
- Point a browser at the Crowbar web UI
	- http://localhost:8000
	- $\bullet$  Default credentials: crowbar / crowbar
- Check the 5 nodes are registered, named correctly, and in Ready state (green)

## **Add remotes to Pacemaker cluster**

### **Pacemaker Barclamp Clusters, Nodes, and Roles**

Deployment

#### Raw

Drag nodes for deployment from Available Nodes into the selected Role

#### Available Nodes

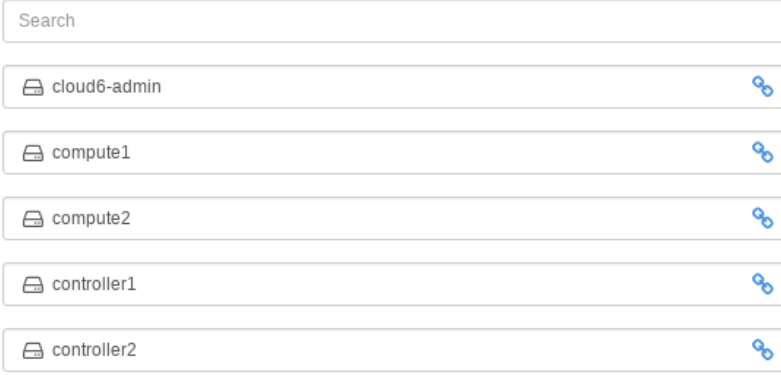

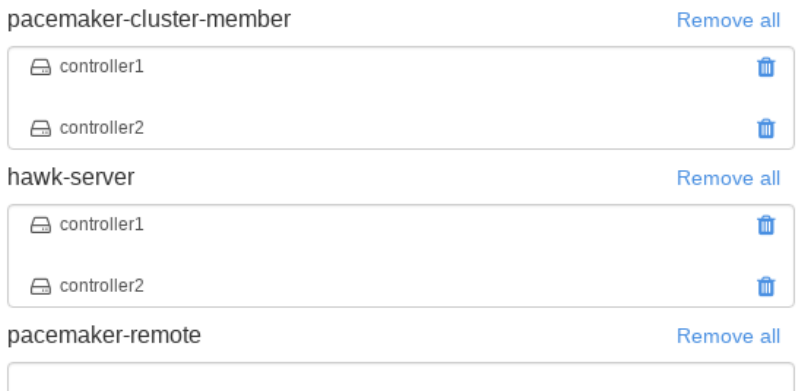

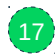

### **Pacemaker Role Assignment**

Deployment

Drag nodes for deployment from Available Nodes into the selected Role

#### Available Nodes

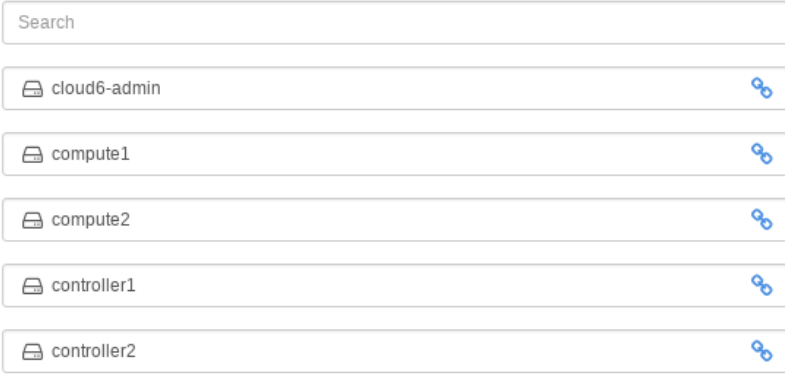

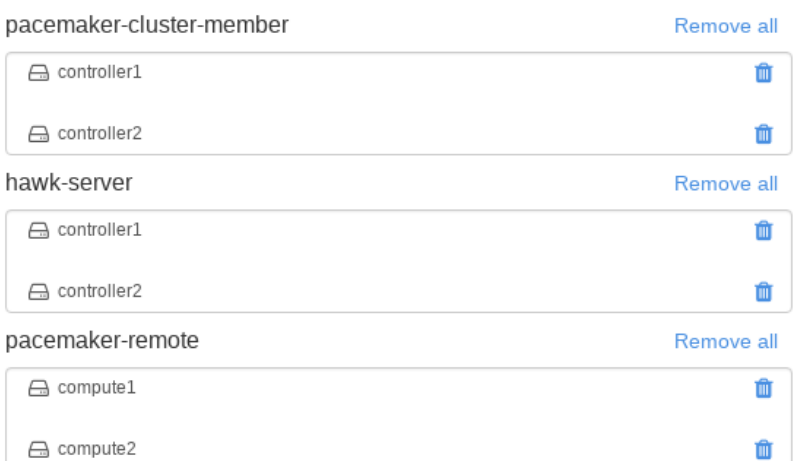

### **Pacemaker STONITH Configuration**

#### **STONITH**

#### Configuration mode for STONITH

Configured with STONITH Block Devices (SBD)

Manual configuration is required for SBD: before applying the proposal, you will have to ensure that the devices are available and initialized for SBD. You will also need to manually setup a watchdog if not all nodes use the same watchdog kernel module. Refer to the High Availability Guide for details.

#### Kernel module for watchdog

softdog

Leave the watchdog module attribute empty if the nodes need different watchdog modules.

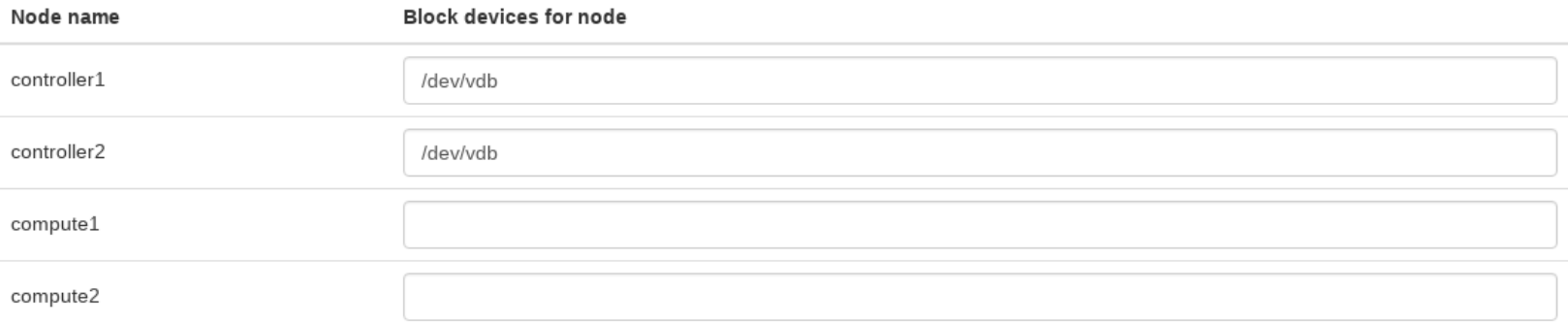

 $\blacksquare$ 

### **Pacemaker STONITH Configuration**

#### **STONITH**

#### Configuration mode for STONITH

Configured with STONITH Block Devices (SBD)

Manual configuration is required for SBD: before applying the proposal, you will have to ensure that the devices are available and initialized for SBD. You will also need to manually setup a watchdog if not all nodes use the same watchdog kernel module. Refer to the High Availability Guide for details.

#### Kernel module for watchdog

softdog

Leave the watchdog module attribute empty if the nodes need different watchdog modules.

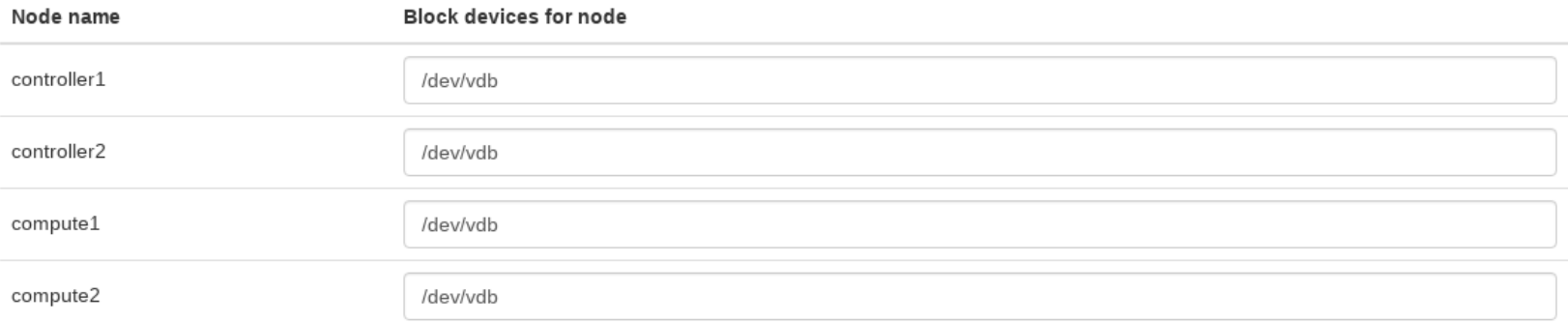

20

 $\overline{\phantom{a}}$ 

### **Apply Pacemaker Proposal**

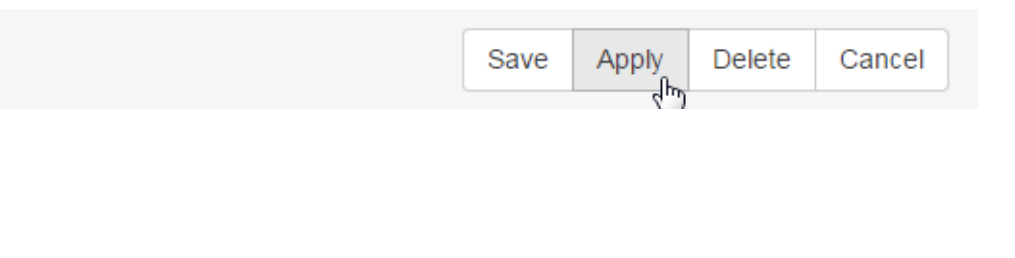

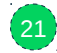

### **Check Progress of Proposal**

root@crowbar:~ # **tail -f /var/log/crowbar/production.log** root@crowbar:~ # **tail -f /var/log/crowbar/chef-client/\*.log**

### **Check Status of Cluster Nodes and Remotes**

Login to one of the controller nodes, and do:

remote-d52-54-77-77-77-04

root@d52-54-77-77-77-01:~ # crm status Last updated: Mon May 2 17:11:24 2016 Last change: Fri Apr 29 11:3 0:48 2016 by root via crm resource on d52-54-77-77-77-01 Stack: unknown Current DC: d52-54-77-77-77-01 (version unknown) - partition with quorum 4 nodes and 93 resources configured

Online: [ d52-54-77-77-77-01 d52-54-77-77-77-02 ] RemoteOnline: [ remote-d52-54-77-77-77-03 remote-d52-54-77-77-77-04 ]

(ocf::pacemaker:remote):

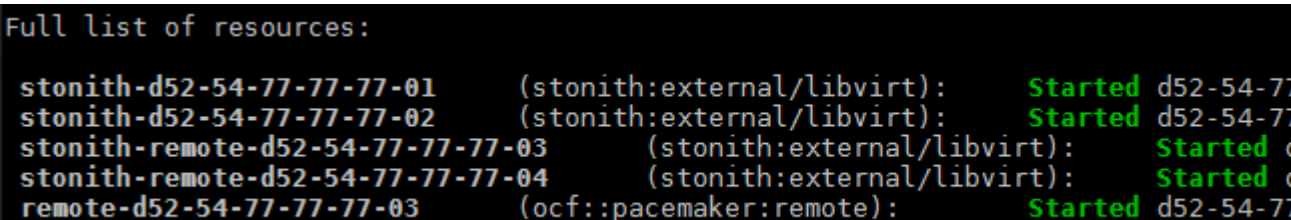

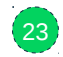

54-77-77-77-01  $77 - 77 - 77 - 02$ 

d52-54-77-77-77

# **nova setup**

### **Edit Nova Proposal**

Nova

OpenStack Compute: Provision and manage large network of virtual machines

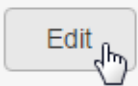

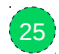

#### **Nova Proposal: Clusters Available**

#### Deployment Raw Drag nodes for deployment from Available Nodes into the selected Role **Available Clusters**  $\overline{\mathbf{r}}$ nova-controller Remove all Search nova-compute-docker Remove all  $\mathcal{C}_{\mathcal{O}}$ services Available Clusters with Remote Nodes -2 nova-compute-hyperv Remove all Search  $\sigma_{\!\!\sigma}$ Suppose (2 remote nodes) nova-compute-kvm Remove all Available Nodes Search nova-compute-gemu Remove all  $\mathcal{S}_{\mathcal{O}}$ e compute1 nova-compute-vmware Remove all  $\mathcal{S}_\mathcal{O}$ e compute2  $\mathcal{S}_{\mathcal{O}}$ controller1 nova-compute-xen Remove all e controller2  $\mathcal{S}$ nova-compute-zvm Remove all e crowbar  $\mathcal{A}_{\mathcal{O}}$

26

#### **Nova Proposal: Role Assignment**

#### Deployment Raw Drag nodes for deployment from Available Nodes into the selected Role  $\mathbf{P}$ **Available Clusters** nova-controller Remove all 血 Search services nova-compute-docker Remove all services Available Clusters with Remote Nodes -2 nova-compute-hyperv Remove all Search  $\mathcal{S}_\mathcal{O}$ Sum services (2 remote nodes) nova-compute-kvm Remove all û **Available Nodes** 心 services (2 remote nodes) Search nova-compute-gemu Remove all  $\mathcal{S}_{\mathcal{O}}$  $\ominus$  compute1 nova-compute-vmware Remove all op  $\Box$  compute2  $\mathcal{S}$ nova-compute-xen ea controller1 Remove all  $\mathbf{e}_{\mathbf{c}}$ e controller2 nova-compute-zvm Remove all  $\mathcal{A}_{\mathcal{O}}$ e crowbar

### **Apply Nova Proposal**

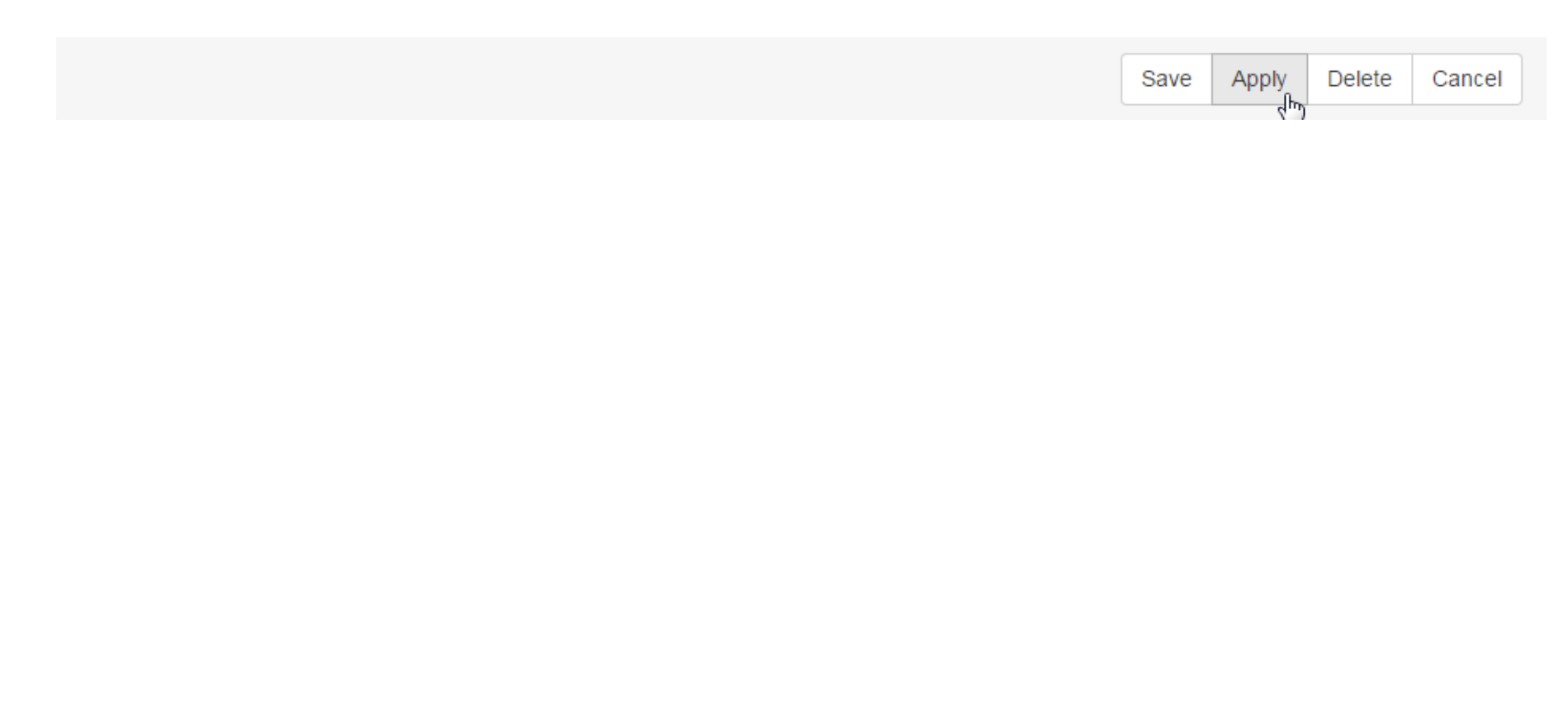

 $\left( 28\right)$ 

### **Check Progress of Proposal**

root@crowbar:~ # **tail -f /var/log/crowbar/production.log** root@crowbar:~ # **tail -f /var/log/crowbar/chef-client/\*.log**

## **Check Status of nova resources in Cluster**

Login to one of the controller nodes, and do:

root@d52-54-77-77-77-01:~ # crm status Last updated: Mon May 2 17:11:24 2016 Last change: Fri Apr 29 11:3<br>0:48 2016 by root via crm\_resource on d52-54-77-77-77-01 Stack: unknown Current DC: d52-54-77-77-77-01 (version unknown) - partition with quorum 4 nodes and 93 resources configured

Online: [ d52-54-77-77-77-01 d52-54-77-77-77-02 ] RemoteOnline: [ remote-d52-54-77-77-77-03 remote-d52-54-77-77-77-04 ]

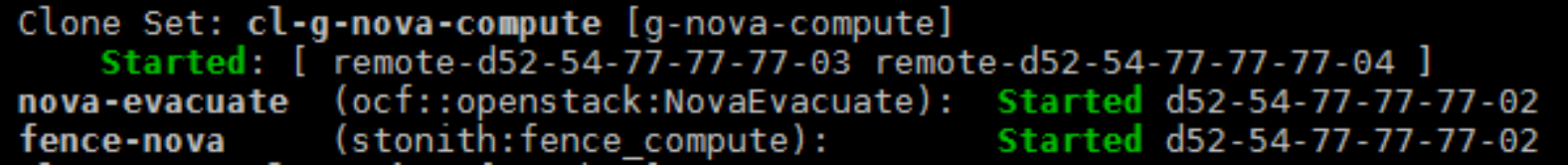

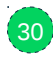

# **Shared Storage**

### **How is Shared Storage Setup for the Workshop?**

We're using the admin server's NFS server:

- Only suitable for testing purposes!
- In production, use SES / SAN

### **Verify Setup of Shared Storage**

- Locate shared directories via nfs\_client barclamp
- Check /etc/exports on admin server
- Check  $/etc/fstab$  on controller / compute nodes
- Run mount on controller / compute nodes

# **Boot a VM**

#### **Boot a VM**

Let's boot a VM to test compute node HA!

Connect to one of the controller nodes, and get image / flavor / net names:

source .openrc openstack image list openstack flavor list neutron net-list

#### Boot the VM using these ids:

nova boot --image *image* --flavor *flavor* --nic net-id=*net* testvm

#### Test it's booted:

nova show testvm

## **Assign a Floating IP**

#### Create floating IP:

neutron floatingip-create *floatingnet*

#### Get VM IP:

nova list

Get port id: neutron port-list | grep *vmIP*

Associate floating IP with VM port: neutron floatingip-associate *floatingipID portID*

### **Allow ICMP and SSH for VMs**

The VMs use the default security group (by default).

#### Make sure it has ICMP:

openstack security group rule create --proto icmp default

#### Also allow SSH:

openstack security group rule create --proto tcp --dst-port 22 default

## **Set Up Monitoring (1/2)**

- Recommended in separate windows/terminals
- From either of the controller nodes

Ping VM: ping *vmFloatingIP*

Ping host where the VM is running:

nova list --fields host,name ping *host*

## **Set Up Monitoring (2/2)**

#### Find node running nova-evacuate:

crm resource show nova-evacuate

#### On that node, check log messages for NovaEvacuate workflow: tail -f /var/log/messages | grep NovaEvacuate

#### Monitor cluster status:

crm\_mon

## **Test Compute Node Failover (the exciting bit!)**

### **Simulate Compute Node Failure**

#### Login to compute node where VM runs, and type:

pkill -9 -f pacemaker\_remoted

This will cause fencing! (Why?)

## **Verify Recovery**

- Ping to the VM is interrupted, then resumed
- Ping to the compute node is interrupted (then resumed)
- Log messages show:

NovaEvacuate [...] Initiating evacuation

NovaEvacuate [...] Completed evacuation

- crm status shows compute node offline (then back online)
- Verify compute node was fenced
	- Check  $/var/log/mes$  ages on DC
- Verify VM moved to another compute node

nova list --fields host,name

# **Troubleshooting**

## **Verifying Compute Node Failure Detection**

Pacemaker monitors compute nodes via pacemaker remote.

If compute node failure detected:

1. compute node is fenced

- $\bullet$  crm mon etc. will show node unclean / offline
- 2. Pacemaker invokes fence-nova as secondary fencing resource crm configure show fencing\_topology

Find node running fence\_compute:

crm resource show fence-nova

## **Verifying Secondary Fencing**

fence compute script:

- 1. tells nova server that node is down
- 2. updates attribute on compute node to indicate node needs recovery

Log files:

- /var/log/nova/fence compute.log
- $/var/log/mes$  ages on DC and node running fence-nova

Verify attribute state via:

```
attrd_updater --query --all --name=evacuate
```
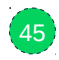

### **Verifying Compute Node Failure Recovery Process**

1. NovaEvacuate spots attribute and calls nova evacuate root@controller1:~ **# crm resource show nova-evacuate** resource nova-evacuate is running on: d52-54-77-77-77-02

#### 2. nova resurrects VM on other node

root@controller2:~ **# grep nova-evacuate /var/log/messages** NovaEvacuate [...] Initiating evacuation NovaEvacuate [...] Completed evacuation

Warning: no retries if resurrection fails!

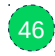

### **Process Failures**

pacemaker\_remote looks after key compute node services.

Exercise:

- Use crm on c1 g nova compute to find out which services it looks after
- Try killing a process and see what happens
	- nothing, thanks to bsc#901796
- Try *stopping* a process and see what happens
- Try breaking a process (e.g. corrupt config file and restart)

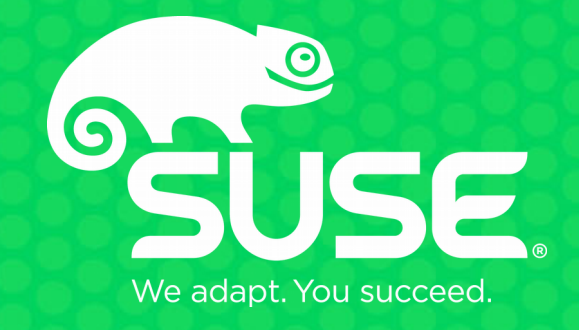